# يف طشنلا/طشنلا ASA لشف زواجت نيوكت FirePOWER 4100 Series

## تايوتحملا

ةمدقملا <u>ةيساسألI تابلطتملI</u> تابلطتملا <mark>ةمدختسمل تانوكمل</mark> ةيساسأ تامولعم طشن ل*الط*شن لل ASA لشف زواجت ةيل<u>آ</u> رورملا ةكرح قفدت 1 رورملا ةكرح قفدت ةلاح 2 رورملا ةكرح قفدت ةلاح 3 رورملا ةكرح قفدت ةلاح 4 رورملا ةكرح قفدت ةلاح <u>دادعتس ال/اطاشن لل دي دحتلا دعاوق</u> ةكبشلل يطيطختلا مسرلا ان يوك *ت*ل اقبسم تاهجاولا نيوكت 1. ةوطخلا ةيسا<mark>سألI ةدحولI عليع نيوكتلI 2. قوطخل</mark> ةيوناثلا ةدحولا ىلع نيوكتلا 3. ةوطخلا حاجنب ةنمازملا ءاهتنا دعب لشفلا زواجت ةلاح ديكأت 4. ةوطخلا <u>ةحصل انم ققحتل!</u> 10-02Win ليغشتلا ماظن ىلإ 10-01Win ليغشتلا ماظن نم FTP لاصتا أدبا 1. ةوطخلا لشفلا زواجت لبق FTP لاصتا ديكأت 2. ةوطخلا ةيساسألا ةدحولل 1/1E LinkDown 3. ةوطخلا لشفلا زواجت ةلاح ديكأت 4. ةوطخلا لشفلا زواجت دعب FTP لاصتا ديكأت 5. ةوطخلا قبتسملا تقولا كولس ديكأت 6. ةوطخلا يرهاظلا MAC ناونع يرهاظلا MAC ناونعل يوديلا دادعإلا يرهاظلا MAC ناونعل يئاقلتلا دادعإلا يرهاظلا MAC ناونعل يضارتفالا دادعإلا ةيقرتلا ةلص تاذ تامولعم

## ةمدقملا

Cisco نم NGFW زاهج يف طشنلا/طشنلا لشفلا زواجت نيوكت ةيفيك دنتسملا اذه فصي Firepower 4145.

## ةيساسألا تابلطتملا

## تابلطتملا

:عوضوم اذه نم ةفرعم تنأ ىقلتي نأ يصوي cisco

.Cisco نم (ASA (ةلدعملا نامألا ةزهجأ يف يطايتحالا/طشنلا لشفلا زواجت •

ةمدختسملا تانوكملا

:ةيلاتلا ةيداملا تانوكملاو جماربلا تارادصإ ىلإ دنتسملا اذه يف ةدراولا تامولعملا دنتست

- زاهج Cisco Firepower 4145 NGFW (ASA) 9.18(3)56
- (0.498)2.12 Firepower) FXOS (ليغشتلل لباقلا ليغشتلا ماظن •
- 10 Windows ليغشتلا ماظن •

.ةصاخ ةيلمعم ةئيب ي ف ةدوجوملI ةزەجألI نم دنتسملI اذه يف ةدراولI تامولعملI ءاشنإ مت تناك اذإ .(يضارتفا) حوسمم نيوكتب دنتسملا اذه يف ةمدختسُملا ةزهجألا عيمج تأدب .رمأ يأل لمتحملا ريثأتلل كمهف نم دكأتف ،ليغشتلا ديق كتكبش

## ةيساسأ تامولعم

قايسلا عضو يف لمعت يتلا نامألا ةزهجأل الإ طشنلا/طشنلا لشفلا زواجت رفوتي ال فرعت ،ةددعتم ةيضارتفا ةزهجأ ىلإ ايقطنم ASA ميسقت متي ،عضولا اذه يف .ددعتملا نييرادإل|و تاهجاول|و نامأل| ةس|يس هل ،لقتسم زاهجك ق|يس لك لمعي .تاق|يسل|ب .هب نيصاخلا

يتلا (ASA) فيكتلل لباقلا نامأل إنام تازيم نم ةزيم طشنلا/طشنلا لشفلا زواجت دعي ةداع نيوكتلا اذه مدختسي. دحاو تقو يف رورملا ةكرح ريرمتب ةيران ةقاط يزاهجل حمست ةدايزل نيزاهج نييب تانايبال رورم ةكرح مىسقت هيف ديرت يذل| ليمحتل| ةنزاوم ويرانيسل دحأ لشف ةلاح يف كلذل ،راركتال ضارغأل همادختسإ متي امك .يصقألا دحلا يلإ ةيجاتنإلI .ةمدخلا ليطعت ي ف ببست لا نود رمأل رخآل عل وتي نأ نكمي ،(ASA) لوصول اتالوحم

## طشنلا/طشنلا ASA لشف زواجت ةيلآ

نم ةعومجم لكل ايودي طشنل|/طشنل| لشفل| زواجت يف ق|ىس لك صيصخت متي .يضارتفا لكشب 1 ةعومجملا ىلإ Admin قايس نييعت متي 2. ةعومجملا وأ 1 تاعومجملا جوز نيوكتب (تادحولI) نيلكيهلا يف (2 ةعومجملI وأ 1 ةعومجملI) اهسفن ةعومجملI موقتو وه لشفال زواجت جاوزأ نم جوز لك كولس نإ .راركتال ةفي ظو ققحي يذل لالطعأل علىء بالغتال ا ديزمل .طشنلا/دادعتسالا عضو يف لشفلا زواجت تالاح يف كولسلا سفن يساسأ لكشب ن عن الت عن العام عليه التاريخ من المسافت التاريخ عليها التي تصوير من التاريخ التي تصافت التاريخ التاريخ التار ،ةطشنل|/ةطشنلI لاطعألI زواجت ةلاح يف .<u>طشنل|/دادعتس|لI عضو يف لشفلI زواجت</u> وأ يساسأ) اضيأ رود ةعومجم لكل نوكي ،لكيه لكل (يوناث وأ يساسأ) رودلا يلإ ةفاضإلاب ديدحتل اهمادختسإ متيو مدختسملI ةطساوب ايودي اقبسم راودألI هذه نييءت متي .(يوناث .لشفـال زواجتـل ةعومجم لـكل (دادعتسالI عضو يف وأ طشن) (HA) يلاعلا رفـوتـاا ةلاح

ةروص هذه .(SSH لثم) يساسألا لكيهلا ةرادإ ل|صت| جلاعي صاخ قايس وه Admin قايس .طشنلا/طشنلا لشفلا زواجتل

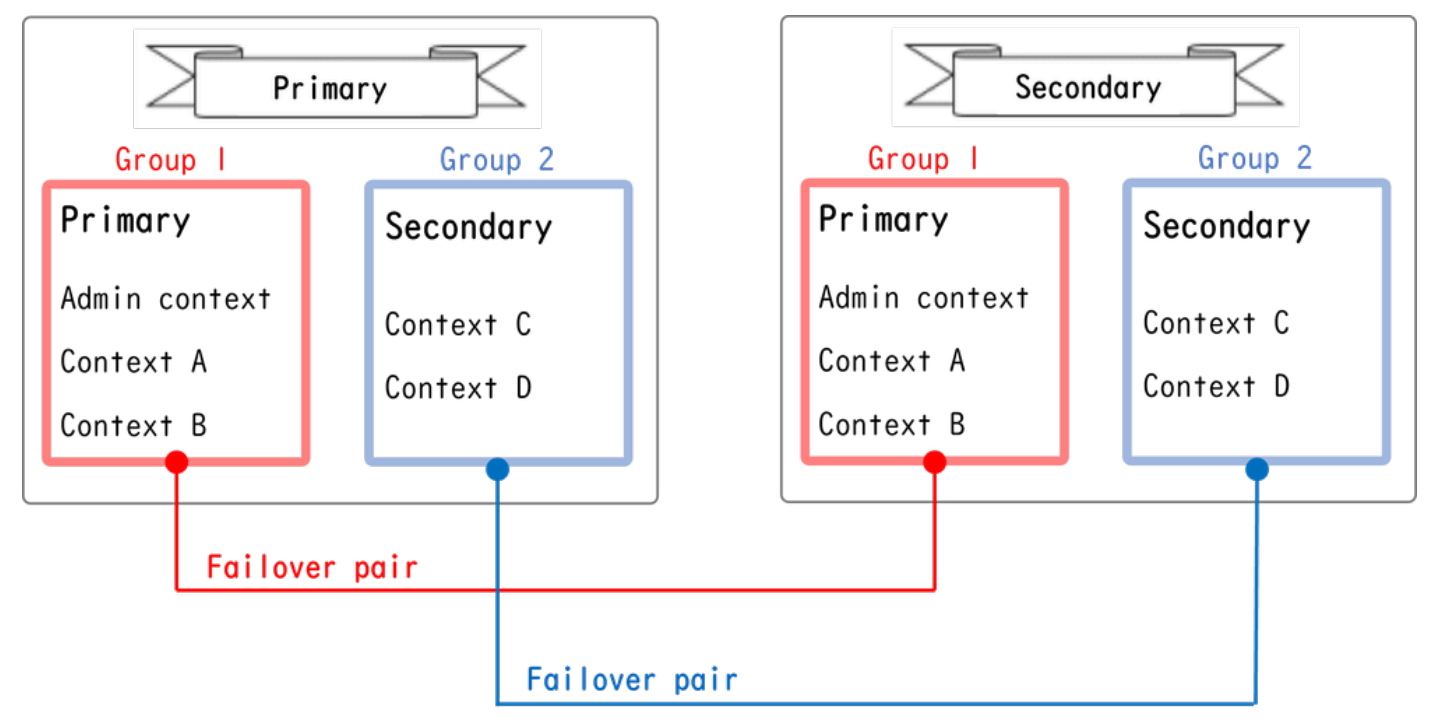

طشنلا/طشنلا لشفلا زواجت يف لشفلا زواجت جوز

## رورملا ةكرح قفدت

ةددعتملا شوقنلاا يف تانايبلا رورم ةكرح ةجلاعم نكمي ،طشنلا/طشنلا لشفلا زواجت يف .ةيلاتلا ةروصلا يف حضوم وه امك

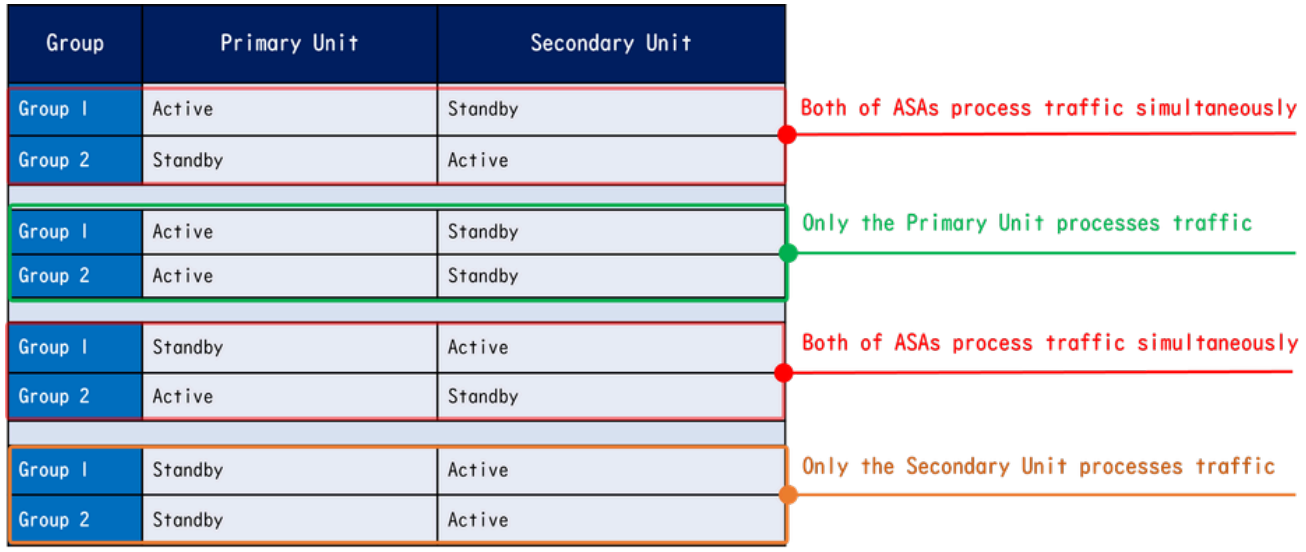

رورملا ةكرح قفدت

- دادعتسإ = 2 ةعومجملا ،طشن = 1 ةعومجملا :ةيساسألا ةدحولا •
- طشن = 2 ةعومجملا ،يطايتحإ = 1 ةعومجملا :ةيوناثلا ةدحولا •

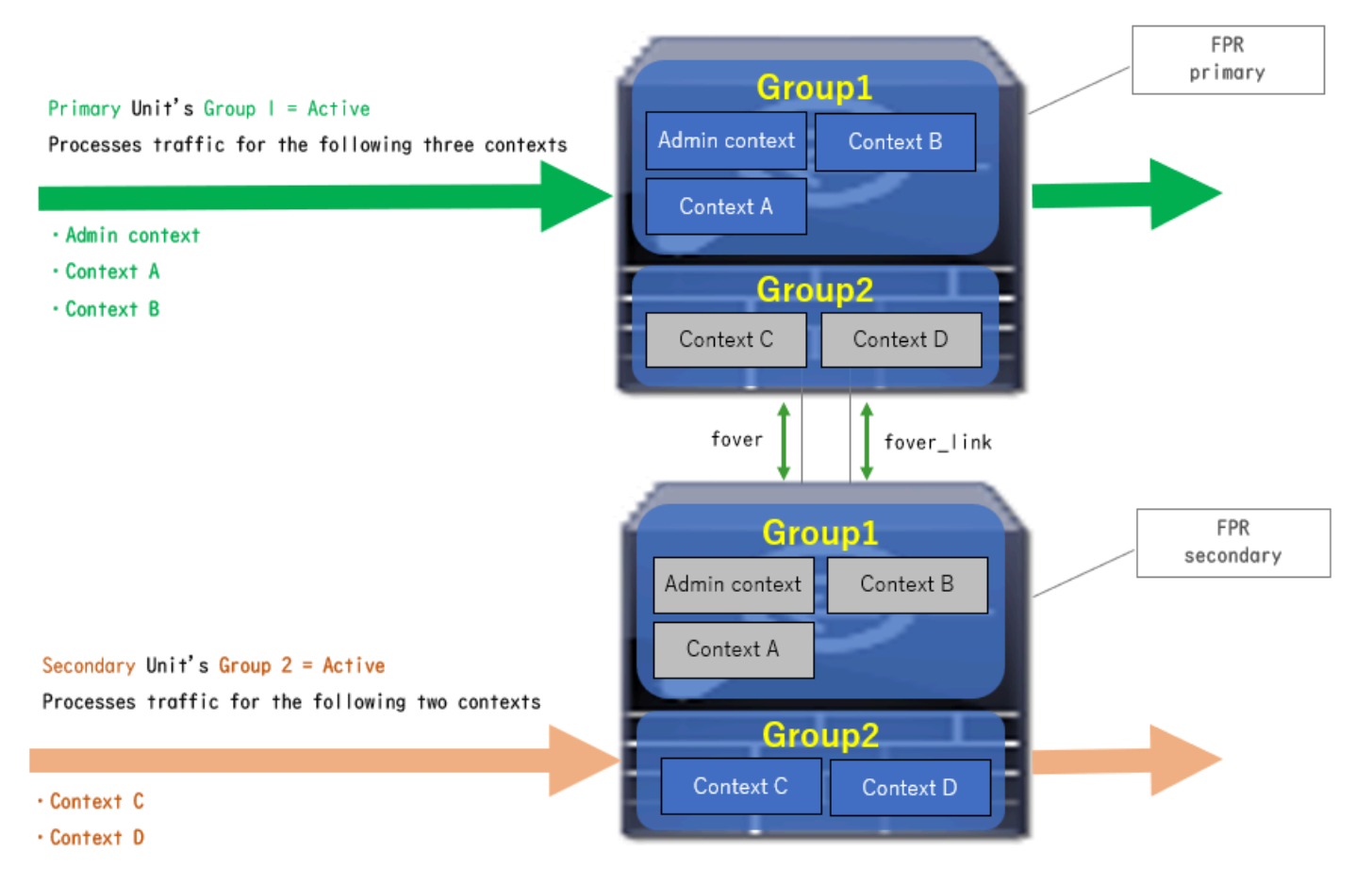

1 رورملا ةكرح قفدت ةلاح

- طشن = 2 ةعومجملا ،طشن = 1 ةعومجملا :ةيساسألا ةدحولا •
- يطايتحإ = 2 ةعومجملا ،يطايتحإ = 1 ةعومجملا :ةيوناثلا ةدحولا •

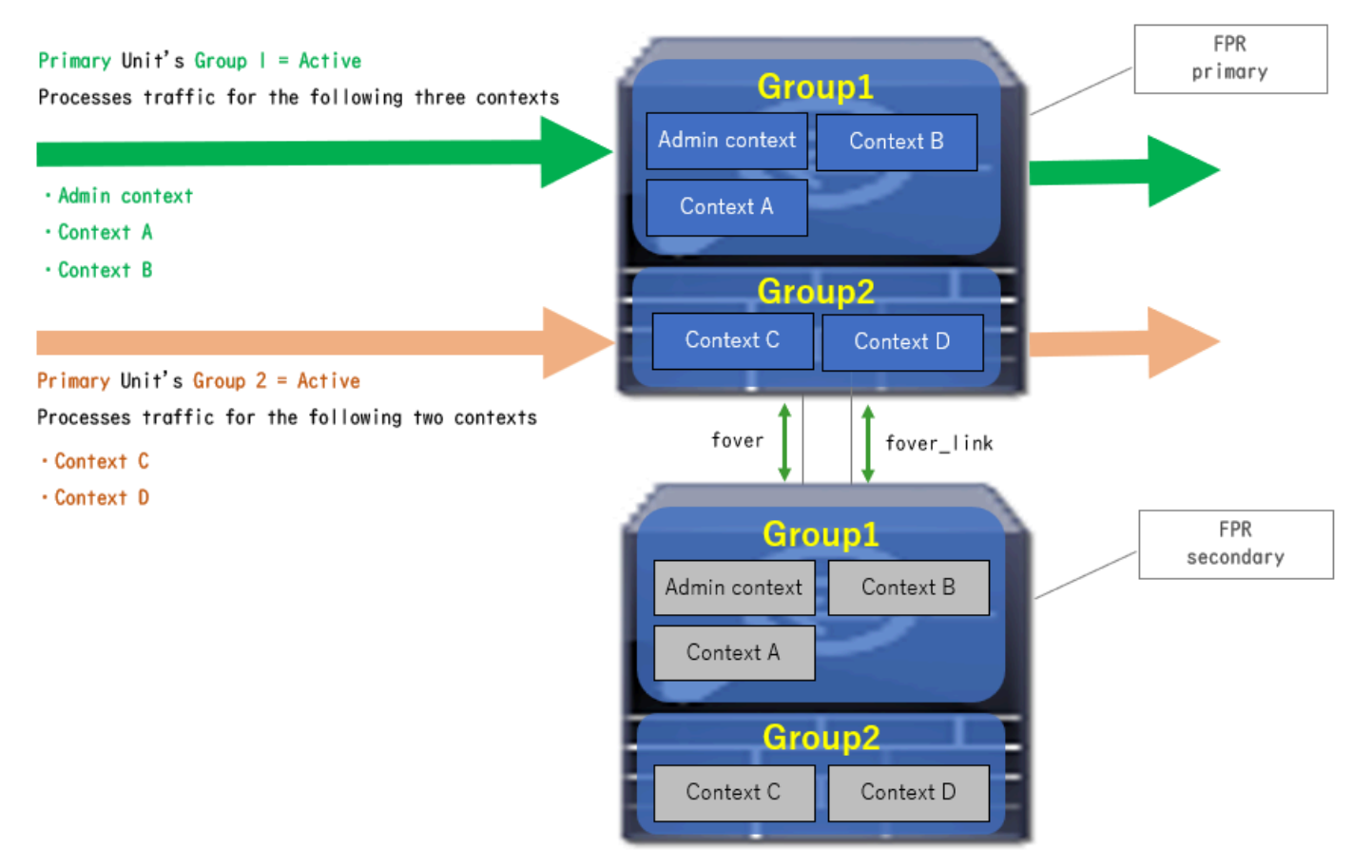

2 رورملا ةكرح قفدت ةلاح

- طشن = 2 ةعومجملا ،يطايتحإ = 1 ةعومجملا :ةيساسألا ةدحولا •
- دادعتسإ = 2 ةعومجملا ،طشن = 1 ةعومجملا :ةيوناثلا ةدحولا •

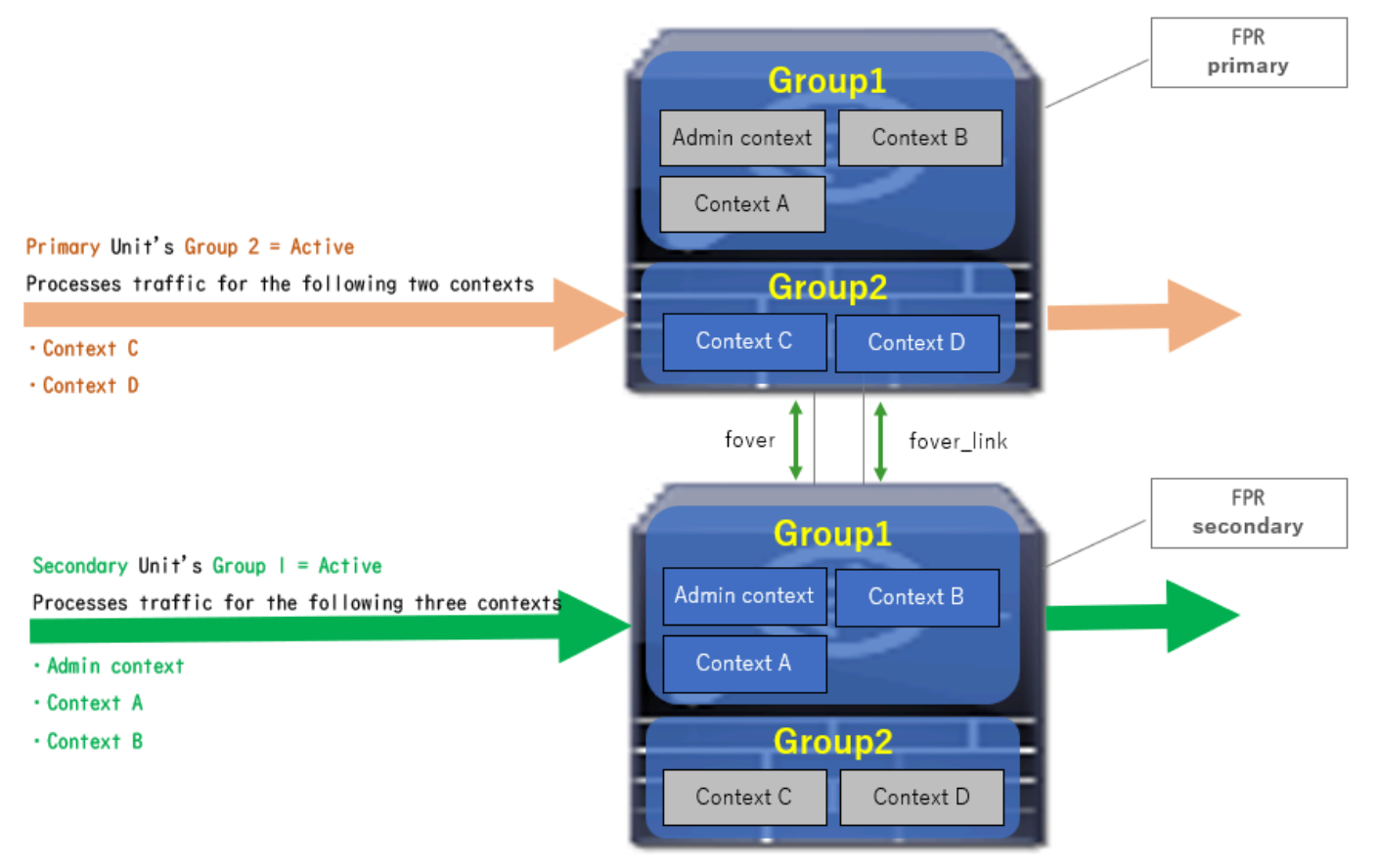

3 رورملا ةكرح قفدت ةلاح

- دادعتسإ = 2 ةعومجملا ،يطايتحإ = 1 ةعومجملا :ةيساسألا ةدحولا •
- طشن = 2 ةعومجملا ،طشن = 1 ةعومجملا :ةيوناثلا ةدحولا •

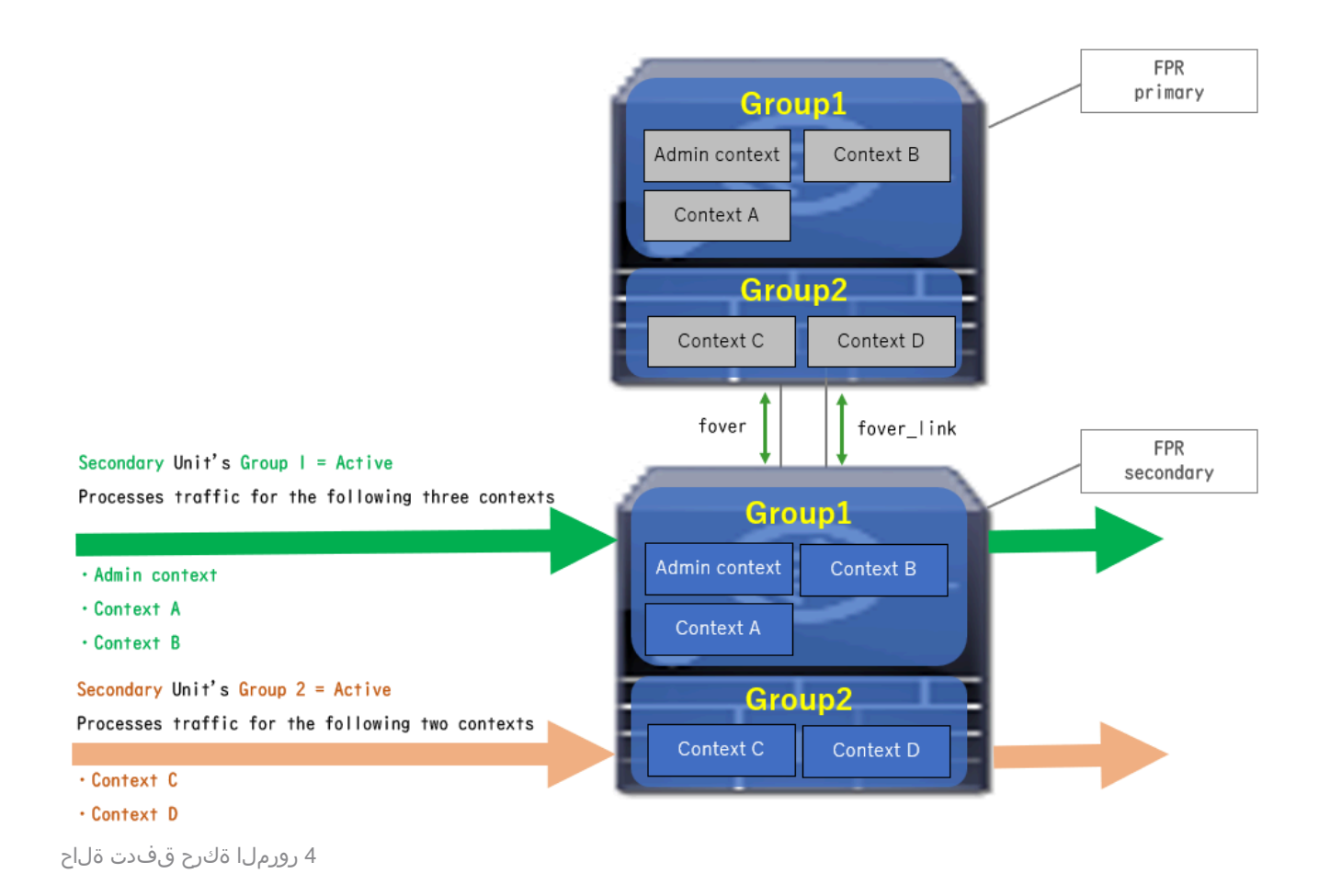

## دادعتسالا/طاشنلل ديدحتلا دعاوق

ةعومجم لك (يطايتحإ/طشن) ةلاح ديدحت متي ،طشنل|/طشنل| لشفل| زواجت ةل|ح يف :ةيلاتلا دعاوقلا ةطساوب

- تادحول| یدحإ طشنت مث ،ابيرقت تقول| سفن يف نيزاهج ليغشت ضارتفاب .الوأ (ةيوناثلا وأ ةيساسألا)
- لكيهلا يف رودلا سفن اهل يتلI ةعومجملI طشنت ،يقابتسI تقو رورم دنعو .ةعومجملاو
- سفنب ةعومجملا ةلاح ريء تت ،(لفسأل ةهجاول لثم) لشف زواجت ثدح كانه نوكي امدنع .طشنلا/دادعتسالا عضو يف لشفلا زواجت ةلاح اهب ريغتت يتلا ةقيرطلا
- .ايودي ل|طع|ل| ىلع بلغتل|ب مايقل| دعب لمعت ال قابتسإل| ةرتف نإ •

.ةلاحلا رييغت ىلع لاثم اذه

- → A ةلاحلا .ابيرقت تقولا سفن يف نيزاهجلا الك ليغشت يرجي •
- → ب ةلاحلا .لامتكالا لبق ةرتف ترم •
- → C ةلاحلا .(لشفلا زواجت ليغشت متي) يساسألا زاهجلا لشف •
- → D ةلاحلا .لشفلا نم يساسألا زاهجلا ةداعتسإ ذنم تضقنا ةيئاقو ةرتف •
- ءاه ةلاحلا .ايودي لغشملا لشف زواجت •

<u>[ثادحأ](https://www.cisco.com/c/en/us/td/docs/security/asa/asa918/configuration/general/asa-918-general-config/ha-failover.html)</u> ىلإ عوجرلا ىجري ،ةحصلا ةبقارمو لاطعألا زواجت تالغشم لوح ليصافت ىلع لوصحلل [.لاطعألا زواجت](https://www.cisco.com/c/en/us/td/docs/security/asa/asa918/configuration/general/asa-918-general-config/ha-failover.html)

.ابيرقت تقولا سفن يف نيزاهجلا الك ليغشت يرجي 1.

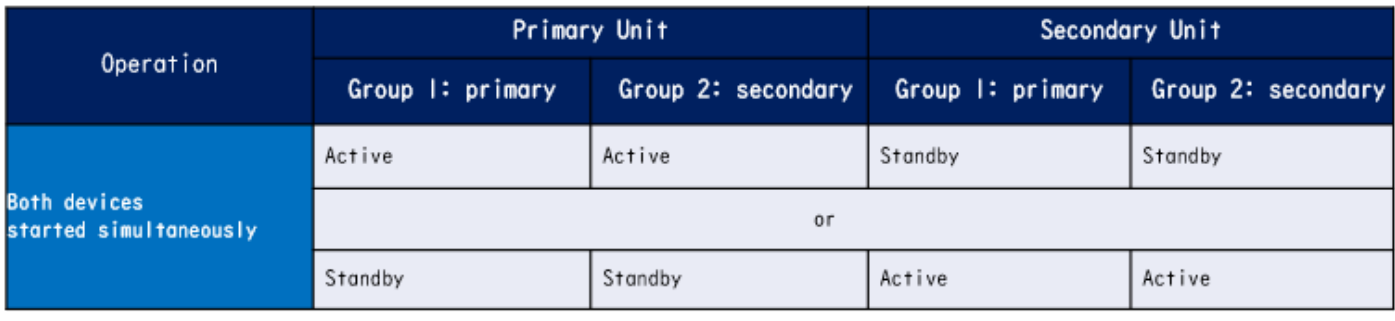

أ ةلاحلا

### .(دنتسملا اذه يف 30) قبتسملا تقولا ءاضقنا 2.

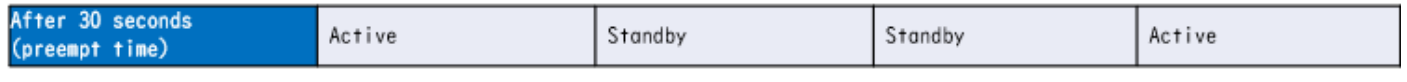

ب ةلاحلا

### .ةيساسألا ةدحول نم 1 ةعومجملا يف (Interface Down لثم) لشف ثدح 3.

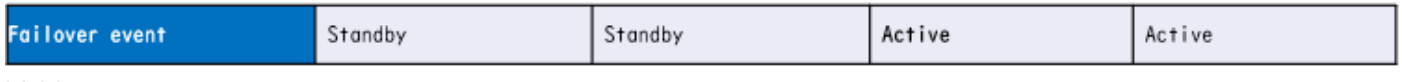

ميج ةلاحلا

### زاهجلا نم 1 ةعومجملا دادرتسإ ذنم ترم يتلا (دنتسملا اذه يف 30) قابتسإلا ةرتف 4. .لشفلا نم يساسألا

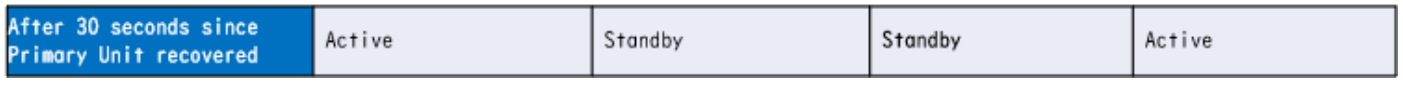

D ةلاحلا

### .طشن ىلإ ايودي ةيساسألا ةدحولل 2 ةعومجملا نييعت 5.

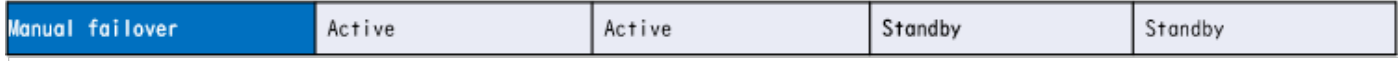

ءاه ةلاحلا

## ةكبشلل يطيطختلا مسرلا

اذه ىلع ةطشنل|/ةطشنلا لشفال زواجت ةدعاقل ققحتلاو نيوكتلا دنتسملا اذه مدقي .ططخملا

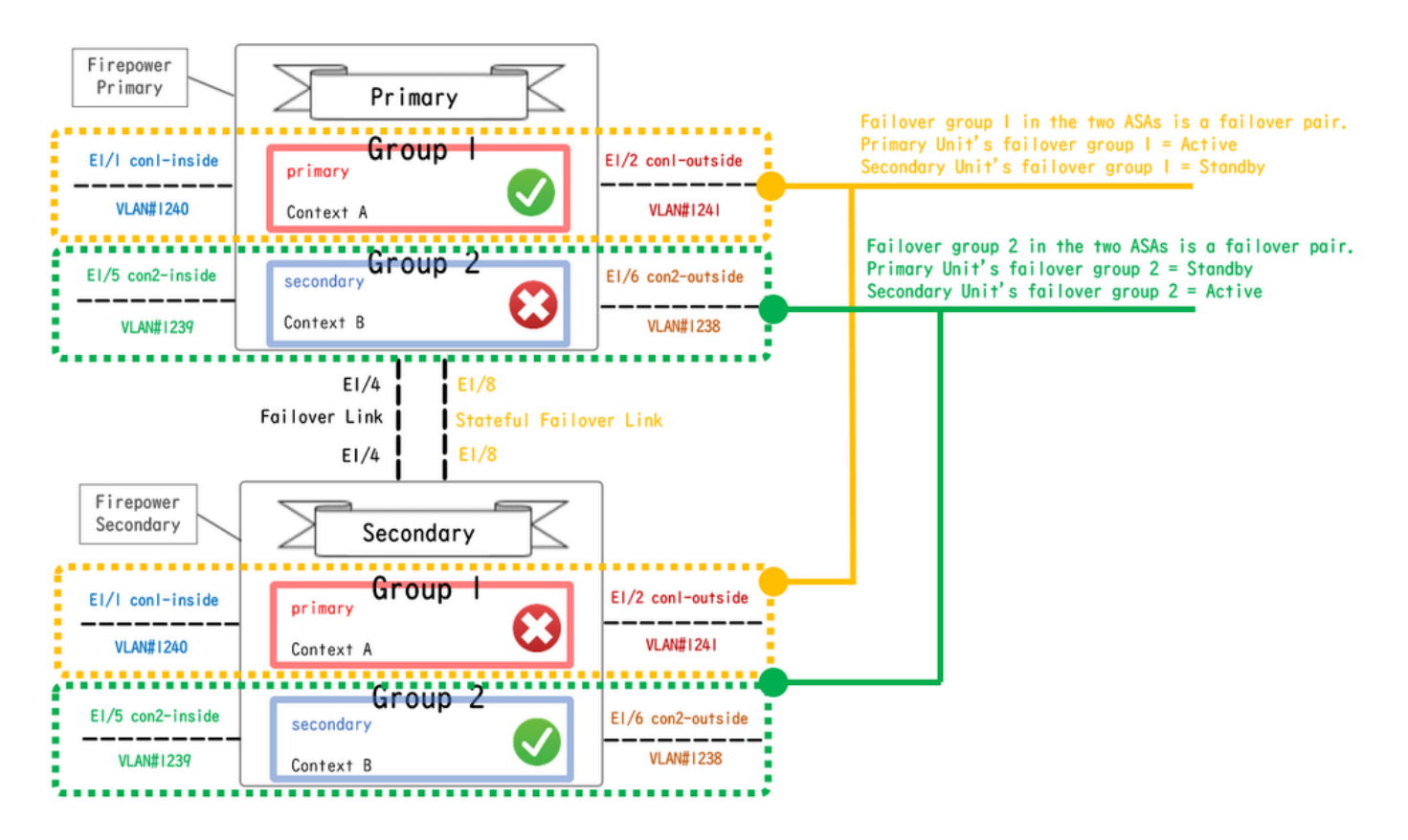

يقطنملا نيوكتلل يطيطخت مسر

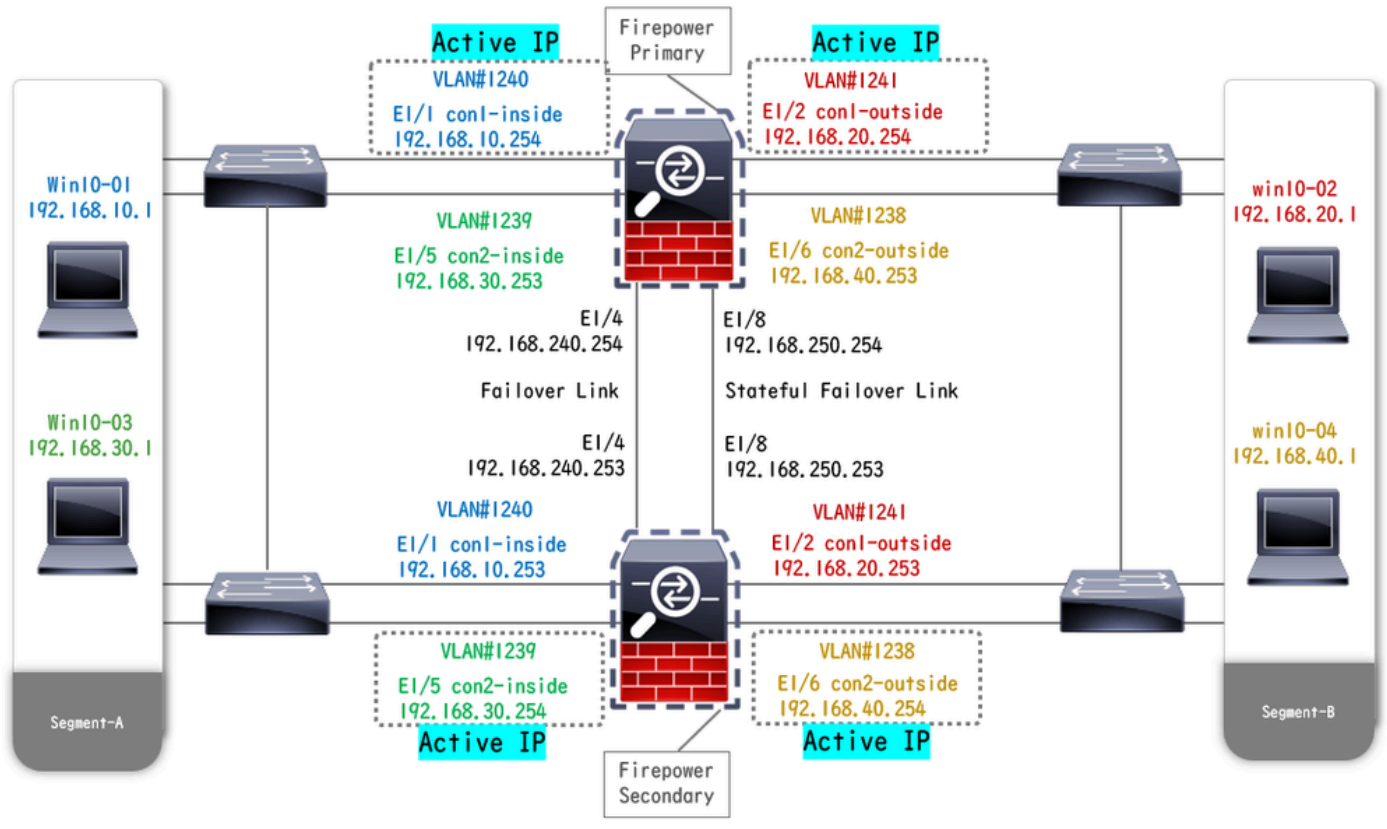

يداملا نيوكټلل يطيطخت مسر

## نيوكتلا

اقبسم تاهجاولا نيوكت 1. ةوطخلا

(GUI (ةيموسرلا مدختسملا ةهجاو ىلإ لوخدلا ليجستب مق ،FirePOWER نم لكل ةبسنلاب وه امك ،ASA ىلإ تانايب ةهجاو ةفاضإ .ريرحت < ةيقطنملا ةزهجألا ىلإ لقتنا .FCM ب ةصاخلا .ةروصلا يف حضوم

| Overview Interfaces Logical Devices Security Engine Platform Settings                 |             |                                | System Tools Help admin |
|---------------------------------------------------------------------------------------|-------------|--------------------------------|-------------------------|
| <b>Editing - ASA01</b><br>Standalone   Cisco: Adaptive Security Appliance   9.18.3.56 |             |                                | Cancel<br>Save          |
| Data Ports<br>×                                                                       |             |                                |                         |
| Ethernet1/1                                                                           |             |                                |                         |
| Ethernet1/2                                                                           |             |                                |                         |
| Ethernet1/4                                                                           |             |                                |                         |
| Ethernet1/5                                                                           | Ethernet1/1 |                                |                         |
| Ethernet1/6                                                                           | Ethernet1/2 |                                |                         |
| Ethernet1/7                                                                           |             |                                |                         |
| Ethernet1/8                                                                           | Ethernet1/5 | <b>SP</b>                      |                         |
|                                                                                       | Ethernet1/4 | ASA - 9.18.3.56<br>Ethernet1/3 |                         |
|                                                                                       | Ethernet1/7 | Click to configure             |                         |
| <b>Decorators</b><br>$\overline{a}$                                                   | Ethernet1/6 |                                |                         |
|                                                                                       | Ethernet1/8 |                                |                         |
|                                                                                       |             |                                |                         |

اقبسم تاهجاولا نيوكت

### ةيساسألا ةدحولا ىلء نيوكتلا .2 ةوطخلا

**module connect** ليغشتلا .مكحتلا ةدحو وأ SSH ربع ةيساسألا FXOS رماوأ رطس ةهجاوب لاصتالا .ASA ل (CLI (رماوألا رطس ةهجاو لاخدإل رمألاوasa connect **console 1**

.(ةيساسألا ةدحولل ماظنلا قايس يف رمأل اليءغشتب مق) ةيساسأل| ةدحول| يلع لشفل| زواجت نيوكت .أ

### <#root>

failover lan unit primary failover lan interface fover E1/4 failover link fover link E1/8 failover interface ip fover 192.168.240.254 255.255.255.0 standby 1

**failover group 1**

DOD<--- group 1 is assigned to primary by default preempt 30 failover group 2 secondary preempt 30 fai

.(ةيساسالI ةدحولل ماظنلI قايس يف رمالI ليغشتب مق) قايسلل لشفلI زواجت ةعومجم نيوكت .ب

#### <#root>

admin-context admin

#### **context admin**

 $\leftarrow$ --- admin context is assigned to group 1 by default allocate-interface E1/3 config-url disk0:/admin.c **join-failover-group 1**

```
<--- add con1 context to group 1 ! context con2 allocate-interface E1/5 allocate-interface E1/6 config
join-failover-group 2
```
<--- add con2 context to group 2

رمألا ليغشتب مق) 1con قايس ةهجاول IP نيوكتب مق . ماظنلا قايس نم 1con قايس طبرل 1con context changeto ليغشت .ج .(ةيساسألا ةدحولل con1 قايس يف

interface E1/1 nameif con1-inside ip address 192.168.10.254 255.255.255.0 standby 192.168.10.253 security-level 100 no shutdown interface E1/2 nameif

ليغشتب مق) 2CON قايس ةهجاول IP نيوكتب مق . ماظنلا قايس نم 2CON قايس طبرل 2con context changeto ليغشت .د .(ةيساسألا ةدحولل 2CON قايس يف رمألا

interface E1/5 nameif con2-inside ip address 192.168.30.254 255.255.255.0 standby 192.168.30.253 security-level 100 no shutdown interface E1/6 nameif

ةيوناثلا ةدحولا ىلع نيوكتلا 3. ةوطخلا

مق .مكحتلا ةدحو وأ SSH لوكوتورب ربع FXOS ليغشتلا ماظنب ةصاخلا ةيوناثلا (CLI (رماوألا رطس ةهجاوب لاصتالا .أ .(ةيوناثلا ةدحولل ماظنلا قايس يف رمألا ليغشتب مق) ةيوناثلا ةدحولا ىلع لشفلا زواجت نيوكتب

failover lan unit secondary failover lan interface fover E1/4 failover link fover\_link E1/8 failover interface ip fover 192.168.240.254 255.255.255.255.0 standby

.(ةيوناثلا ةدحولل ماظنلا قايس يف هليغشت متي) رمألا failover ليغشت .ب

#### failover

حاجنب ةنمازملا ءاهتنا دعب لشفلا زواجت ةلاح ديكأت .4 ةوطخلا

.ةيوناثلI ةدحولل ماظنلI قايس يف show failover ليغشتلI. أ

#### <#root>

asa#

#### **show failover**

Failover On Failover unit Secondary Failover LAN Interface: fover Ethernet1/4 (up) Version: Ours 9.18( **Secondary**

<--- group 1 and group 2 are Standby status in Secondary Unit Group 1 State:

#### **Standby Ready**

Active time: 0 (sec) Group 2 State:

#### **Standby Ready**

Active time: 945 (sec) con1 Interface con1-inside (192.168.10.253): Unknown (Waiting) con1 Interface c **Primary**

<--- group 1 and group 2 are Active status in Primary Unit Group 1 State:

#### **Active**

Active time: 1637 (sec) Group 2 State:

#### **Active**

Active time: 93 (sec) con1 Interface con1-inside (192.168.10.254): Normal (Monitored) con1 Interface c

دادعتسالا ةلاح ىلإ ايودي ةيساسألا ةدحولا نم 2 ةعومجملا ليوحتل رمألا **2 group active failover no** ليغشتب مق (يرايتخإ) .ب .ةيامحلا رادج لالخ نم رورملا ةكرح لمح ةنزاوم ىلإ كلذ يدؤي نأ نكمي .(ةيساسألI ةدحولل ماظنلI قايس يف لـيغشتـلاب مق)

#### <#root>

**no failover active group 2**

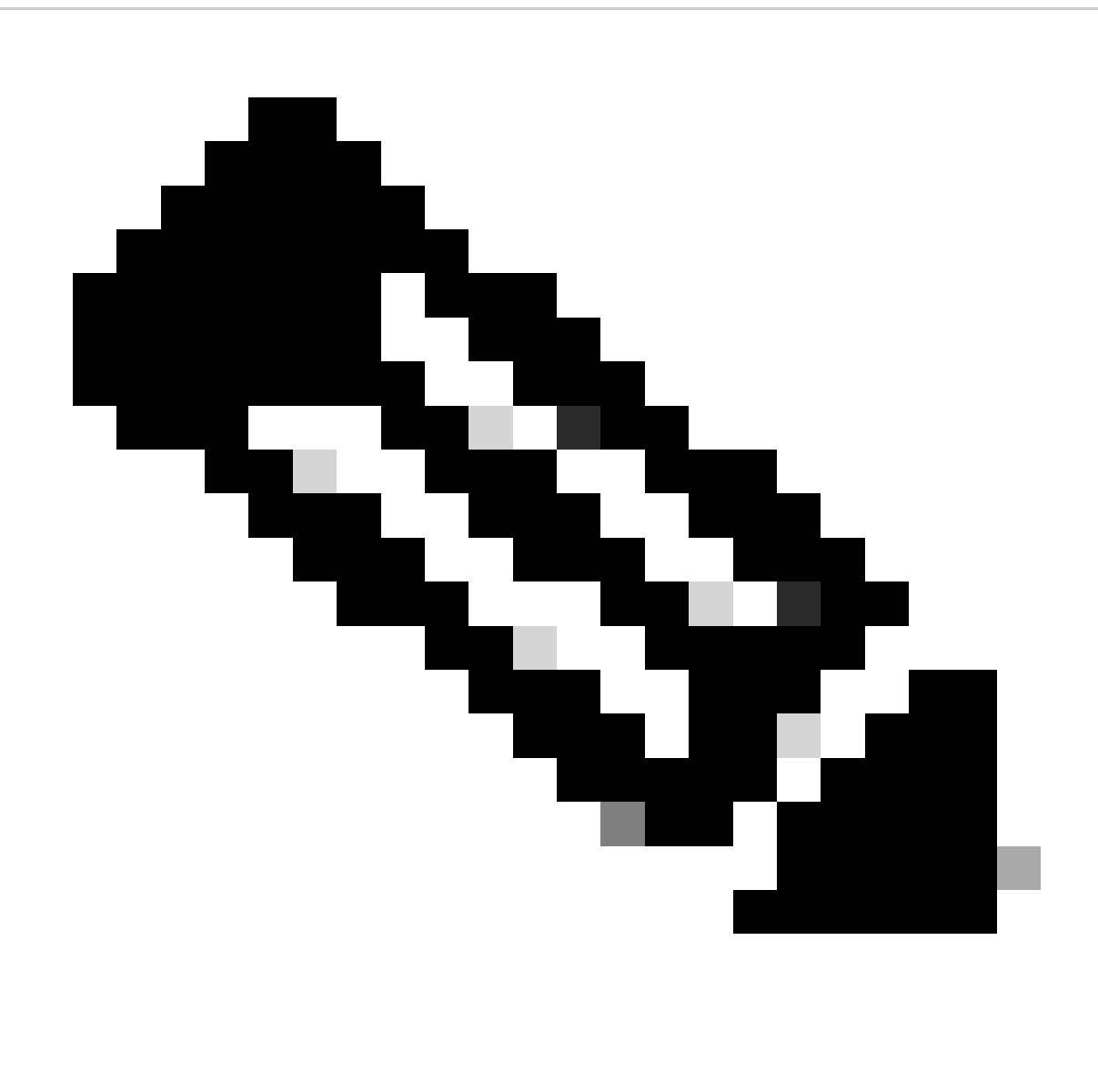

1. رورملا ةكرح قفدت ةلاح قباطت لشفلا زواجت ةلاح نإف ،رمألا اذه ليغشتب تمق اذإ :**ةظحالم**

ةحصلا نم ققحتلا

ةدحولI) دادعتسالI بناج ىلء ةدوجوملI تانايبلI تاهجاو ذخأتو 1 ةعومجملI لشف زواجت ليءغشت متي ،E1/1 ضفخني امدنع لكشب (دنتسملا اذه يف FTP لاصتا) تانايبلا رورم نمضي امم ،ةيلصأل قطشنلا ةهجاول نم MAC و IP ناونع (ةيوناثل ا .ASAs ةطساوب رمتسم

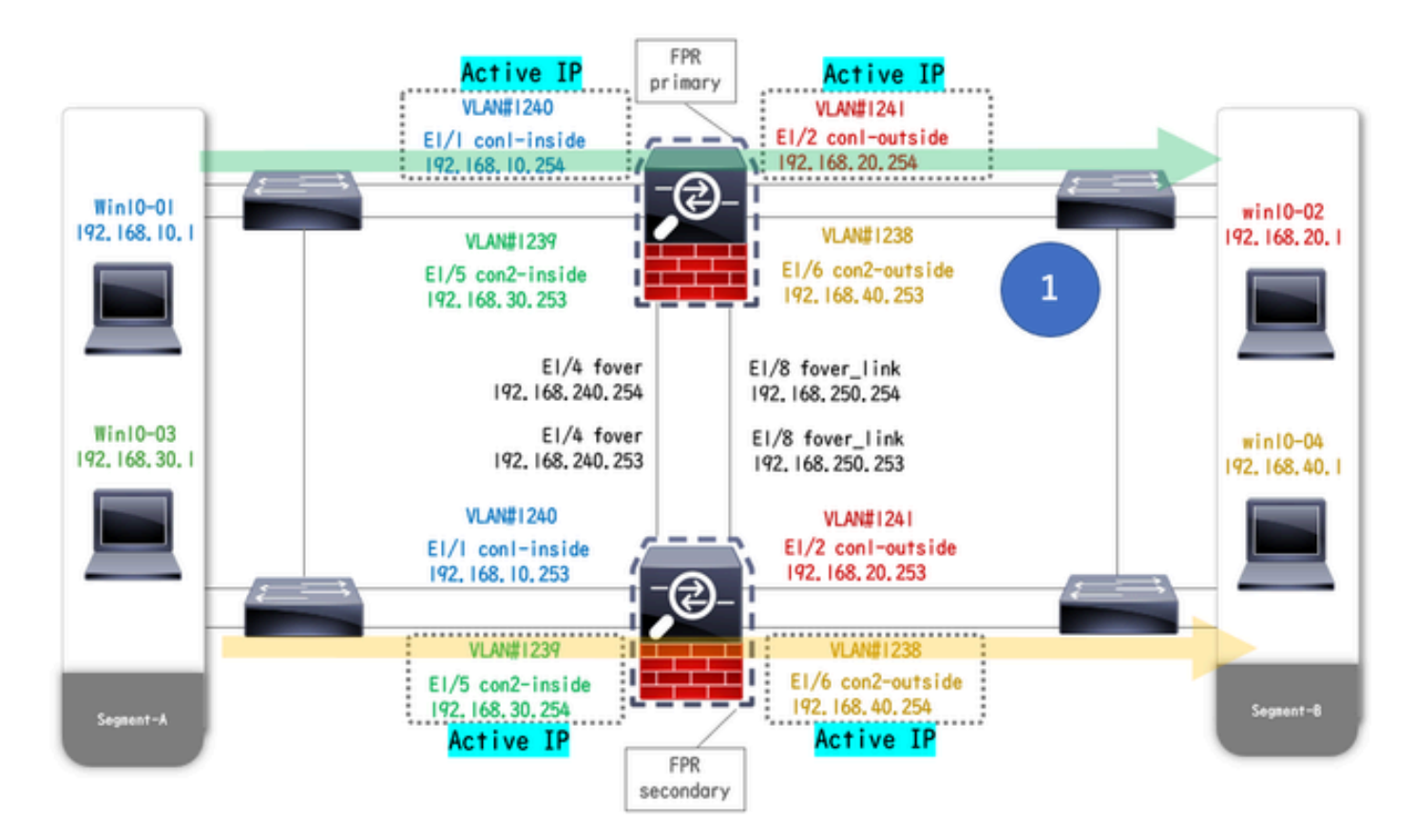

لبق

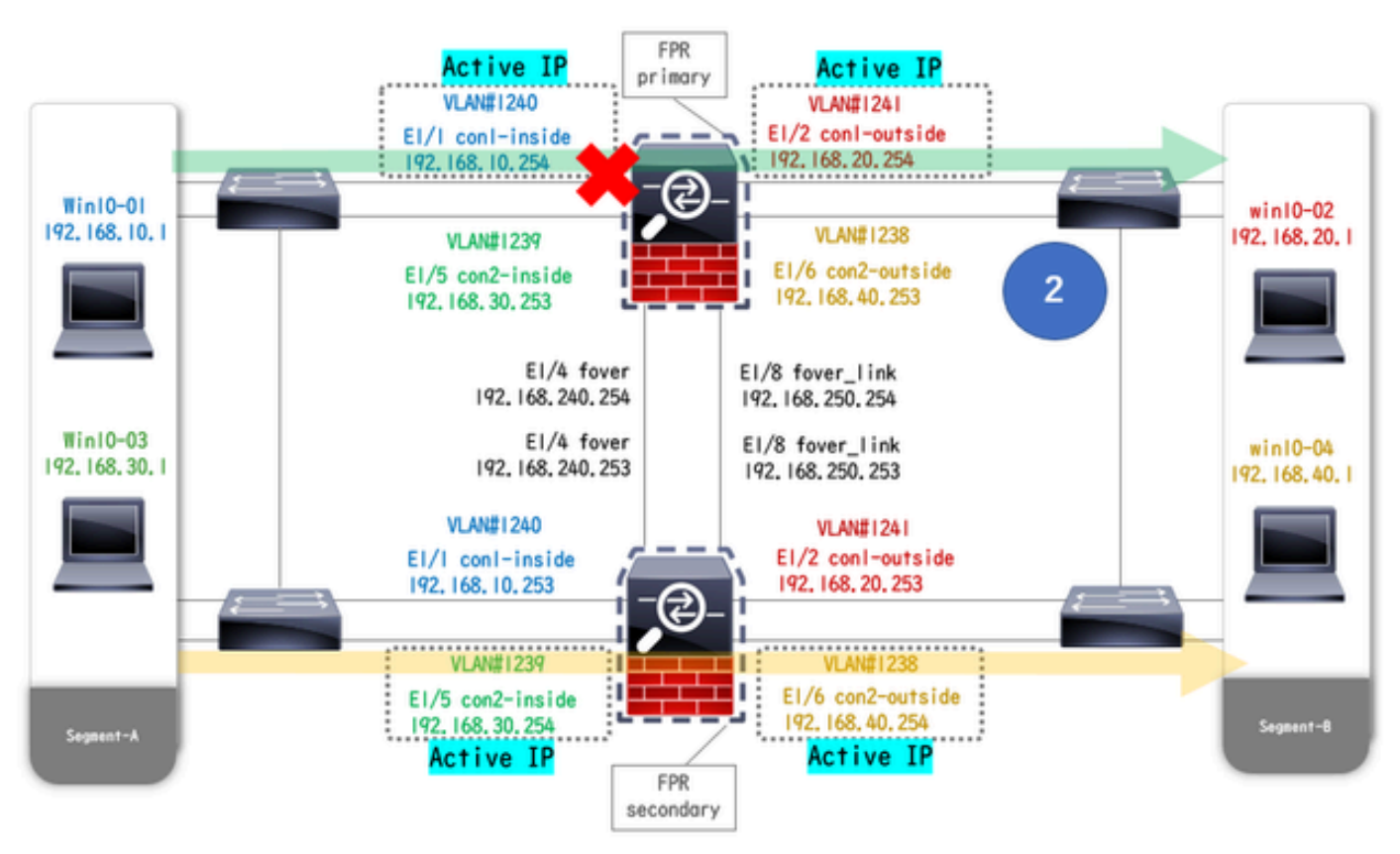

طابترالا فاقيإ ءانثأ طابترالا فاقيإ

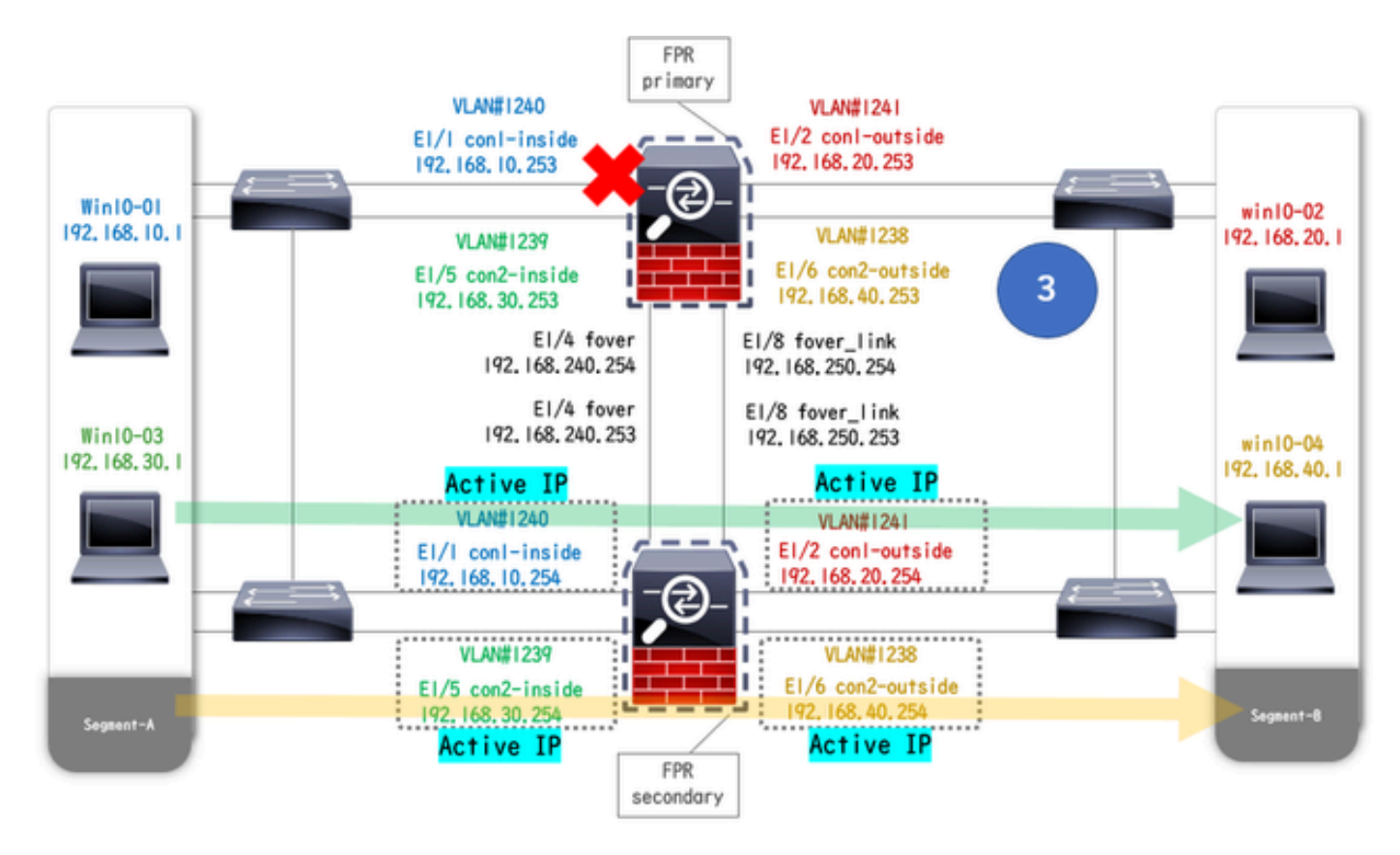

لشفلا زواجت ليغشت مت

10-02Win ليغشتلا ماظن ىلإ 10-01Win ليغشتلا ماظن نم FTP لاصتا أدبا 1. ةوطخلا

لشفلا زواجت لبق FTP لاصتا ديكأت 2. ةوطخلا

.ASA يتدحو نم لك يف FTP لاصتا ءاشنإ نم دكأت .ماظنلI قايس نم con1 قايسب ل|صتالل 1changeto context con ليغشت

#### <#root>

asa/act/pri/con1#

#### **show conn**

```
 5 in use, 11 most used
 ! --- Confirm the connection in Primary Unit TCP
```
**con1-outside**

**192.168.20.1:21**

**con1-inside 192.168.10.1:49703**

, idle 0:00:11, bytes 528, flags UIO asa/stby/sec/con1#

#### **show conn**

```
 5 in use, 11 most used
 ! --- Confirm the connection in Secondary Unit TCP
```
**con1-outside 192.168.20.1:21 con1-inside 192.168.10.1:49703**

, idle 0:00:14, bytes 528, flags UIO

ةيساسألا ةدحولل 1/1E LinkDown 3. ةوطخلا

لشفلا زواجت ةلاح ديكأت 4. ةوطخلا

1. ةعومجملا يف لشفلا زواجت ثودح نم دكأت ،ماظنلا قايس يف

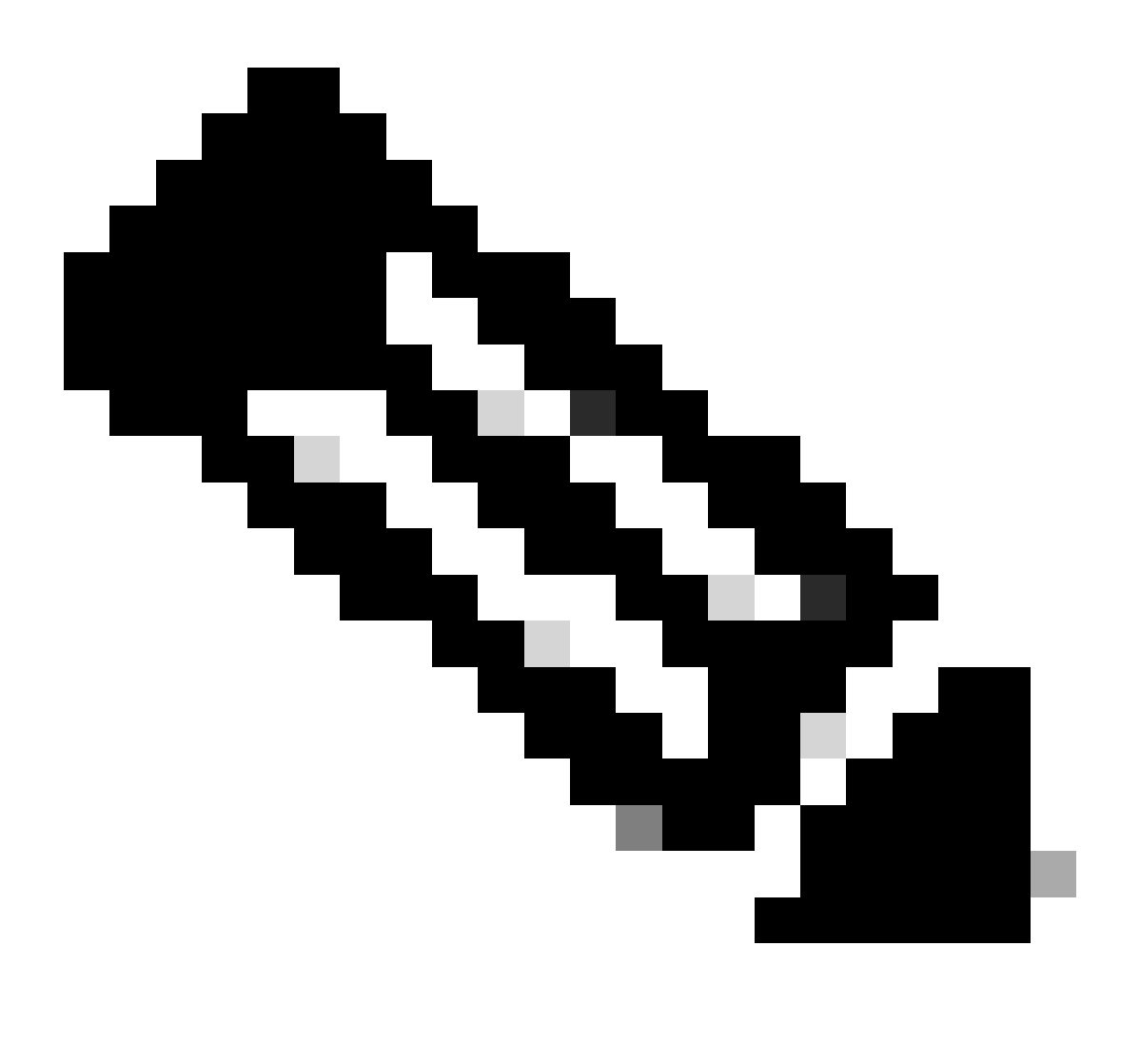

4. رورملا ةكرح قفدت ةلاح قباطت لشفلا زواجت ةلاح :**ةظحالم**

asa/act/sec#

#### **show failover**

Failover On Failover unit Secondary Failover LAN Interface: fover Ethernet1/4 (up) ...... Group 1 last **Secondary**

Group 1 State:

#### **Active**

<--- group 1 of Secondary Unit is Switching to Active Active time: 5 (sec) Group 2 State:

**Active**

Active time: 10663 (sec) con1 Interface con1-inside (192.168.10.254): Normal (Waiting) con1 Interface **Primary**

Group 1 State:

#### **Failed**

<--- group 1 of Primary Unit is Switching to Failed status Active time: 434 (sec) Group 2 State:

#### **Standby Ready**

Active time: 117 (sec) con1 Interface con1-inside (192.168.10.253): Failed (Waiting) con1 Interface co

لشفلا زواجت دعب FTP لاصتا ديكأت 5. ةوطخلا

.FTP لاصتا ةعطاقم مدع نم دكأتو ،ماظنلا قايس نم con1 قايسب لاصتالل changeto context con1 ليغشتب مق

#### <#root>

asa/act/sec#

**changeto context con1**

 asa/act/sec/con1# show conn 11 in use, 11 most used ! --- Confirm the target FTP connection exists in group 1 of the Secondary Unit TCP

**con1-outside 192.168.20.1:21 con1-inside 192.168.10.1:49703**

, idle 0:00:09, bytes 529, flags UIO

#### قبتسملا تقولا كولس ديكأت 6. ةوطخلا

قفدت قباطت) ةيلصألا ةلاحلا ىلإ لشفال زواجت ةلاح عجرت ،(قبسم تقو) ةيناث 30 رظتناو ةيساسألا ةدحولل 1/1E LinkUP E .(1 طمنلا يف رورملا ةكرح

#### <#root>

asa/stby/pri#

**Group 1 preempt mate**

□□□□<--- Failover is triggered automatically, after the preempt time has passed asa/act/pri# show fail

#### **Primary**

Group 1 State:

#### **Active**

<--- group 1 of Primary Unit is switching to Active status Active time: 34 (sec) Group 2 State:

#### **Standby Ready**

Active time: 117 (sec) con1 Interface con1-inside (192.168.10.254): Normal (Monitored) con1 Interface **Secondary**

Group 1 State:

#### **Standby Ready**

<---- group 1 of Secondary Unit is switching to Standby status Active time: 125 (sec) Group 2 State: **Active**

#### Active time: 10816 (sec) con1 Interface con1-inside (192.168.10.253): Normal (Monitored) con1 Interfac

#### يرهاظلا MAC ناونع

ةميقلا ءاشنإ وأ ايودي ةميقلا نييعت) يرهاظلا MAC ناونع مادختسإ امئاد متي ،طشنلا/طشنلا لشفلا زواجت ةلاح يف . ةطشنلا ةهجاولاب طشنلا يرهاظلا MAC ناونع طبتري .(ةيضارتفالا ةميقلا وأ ايئاقلت

#### يرهاظلا MAC ناونعل يوديلا دادعإلا

in order to تتبثي I/F تمض) وسأل العشلاء عام اليودي، mac address أيودي تامجاولل upper}mac address (نمول السفين i 1/1.E ةيداملا ةهجاولل ايودي يرهاظ MAC ناونع دادعإ ىلع لاثم اذه .تلمعتسا تنك عيطتسي

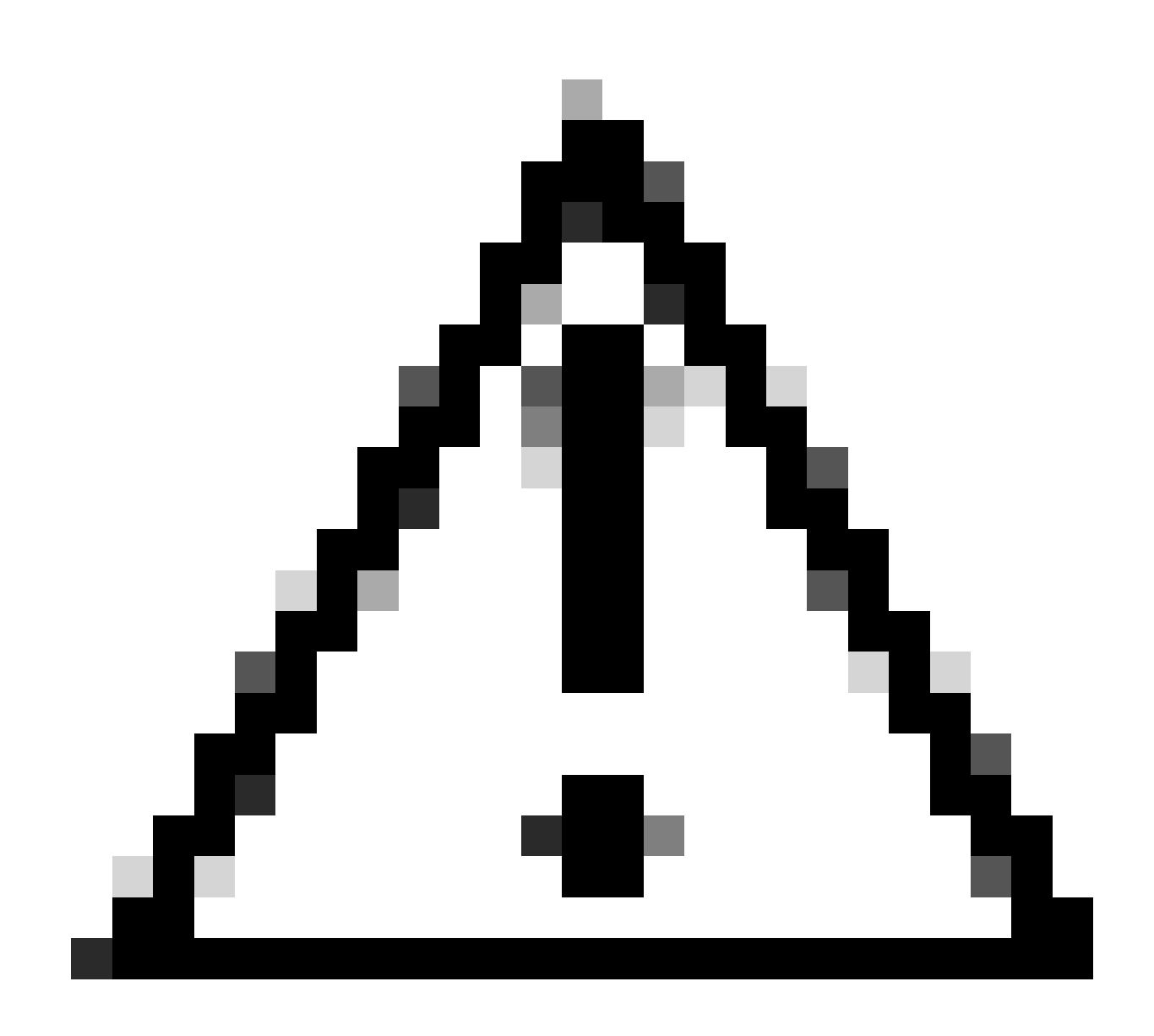

.هسفن زاهجلا لخاد رماوألا نم نيعونلا نيذه مادختسإ بنجت ىجري :**ريذحت**

#### <#root>

asa/act/pri(config)# failover group 1 asa/act/pri(config-fover-group)#

#### **mac address E1/1 1234.1234.0001 1234.1234.0002**

asa/act/pri(config-fover-group)# changeto context con1 asa/act/pri/con1(config)# show interface E1/1 |

#### **1234.1234.0001**

, MTU 1500 <--- Checking virtual MAC on the Primary Unit(con1) side asa/stby/sec# changeto context con1

**1234.1234.0002**

, MTU 1500 <--- Checking virtual MAC on the Secondary Unit(con1) side

وأ

#### <#root>

asa/act/pri(config)# changeto context con1 asa/act/pri/con1(config)# int E1/1 asa/act/pri/con1(config-if)#

**mac-addr**

#### **1234.1234.0001 standby 1234.1234.0002**

asa/act/pri/con1(config)# show interface E1/1 | in MAC MAC address

#### **1234.1234.0001**

```
, MTU 1500 <--- Checking virtual MAC on the Primary Unit(con1) side asa/stby/sec# changeto context con1
```
**1234.1234.0002**

, MTU 1500<--- Checking virtual MAC on the Secondary Unit(con1) side

**يرهاظلا MAC ناونعل يئاقلتلا دادعإلا**

.رمألا <mac-address auto <prefix prefix مادختساب مقيقحت نكميو .يرهاظلا MAC ناونعل يئاقلتلا ءاشنإل معد اضيأ متي .ايئاقلت هؤاشنإ متي يذلا zzzz.yyzz.xx 2A وه يرهاظلا MAC ناونع قيسنت ةتباث ةميق 2:A اهجاردإ متي مث ةيرشع ةيسادس ىلإ ةئدابلا ليوحت متي) رمألا رايخ يف ددحملا <prefix prefix <ةطساوب هؤاشنإ مت :yy.xx . (يسكعلا بيترتلاب يلخاد دادع ةطساوب هؤاشنإ مت :zzzz.zz

.ةهجاولل رمألا **auto address-mac** بسح يرهاظ MAC ناونع ءاشنإ لوح لاثم اذه

<#root>

asa/act/pri(config)#

**mac-address auto**

INFO: Converted to mac-address auto prefix 31

asa/act/pri(config)#

**show run all context con1**

 <--- Checking the virtual MAC addresses generated on con1 context allocate-interface Ethernet1/1 mac-address auto Ethernet1/1 a21f.0000.0008 a21f.0000.0009 allocate-interface Ethernet1/2 mac-address auto Ethernet1/2 a21f.0000.000a a21f.0000.000b config-url disk0:/con1.cfg join-failover-group 1

asa/act/pri(config)#

**show run all context con2**

<--- Checking the virtual MAC addresses generated on con2 context context con2 allocate-interface Ethernet1/5 mac-address auto Ethernet1/5 a21f.0000.000c a21f.0000.000d allocate-interface Ethernet1/6 mac-address auto Ethernet1/6 a21f.0000.000e a21f.0000.000f config-url disk0:/con2.cfg join-failover-group 2

**يرهاظلا MAC ناونعل يضارتفالا دادعإلا**

.يضارتفالا MAC ناونع مادختسإ متي ،يرهاظ MAC ناونعل يودي وأ يئاقلت ءاشنإ نييعت مدع ةلاح يف

ليلد يف MAC ناونع نم يضارتفالا <mark>رمأل<sub>ط</sub> عل</mark>ا علي عوجرلا يجري ،يضارتفالا MAC ناونع لوح تامولعملا نم ديزم ىلع لوصحلل

.ASA Firewall Secure Cisco ةلسلس نم رماوألا عجرم

ةيقرتلا

رطس ةهجاو) CLI مادختساب طشنل|/طشنل| لاطعأل| زواجت جوزل لـمعل| نع فقوتل| تقو ةيرفص ةيقرت قي قحت كنكمي .طشن<u>ال/طشنال لشفال زواجت جوز ةيقرت</u> ىل| عوجرل| ىجري ،ت|مولعمل| نم ديزمل .ASDM وأ (رم|وأل|

**ةلص تاذ تامولعم**

- [\(رماوألا رطس ةهجاو](https://www.cisco.com/c/en/us/td/docs/security/asa/upgrade/asa-upgrade/asa-appliance-asav.html#concept_7D37702EF9A54E718AFB4B5AB21B1B05)[\) CLI](https://www.cisco.com/c/en/us/td/docs/security/asa/upgrade/asa-upgrade/asa-appliance-asav.html#concept_7D37702EF9A54E718AFB4B5AB21B1B05) [مادختساب طشنلا/طشنلا لشفلا زواجت جوز ةيقرت](https://www.cisco.com/c/en/us/td/docs/security/asa/upgrade/asa-upgrade/asa-appliance-asav.html#concept_7D37702EF9A54E718AFB4B5AB21B1B05) •
- [MAC](https://www.cisco.com/c/en/us/td/docs/security/asa/asa-cli-reference/I-R/asa-command-ref-I-R/m_maa-match-d.html#wp1965271687) [ناونع](https://www.cisco.com/c/en/us/td/docs/security/asa/asa-cli-reference/I-R/asa-command-ref-I-R/m_maa-match-d.html#wp1965271687) •
- [Cisco](https://www.cisco.com/c/en/us/support/index.html?referring_site=bodynav) [نم تاليزنتلاو ينفلا معدلا](https://www.cisco.com/c/en/us/support/index.html?referring_site=bodynav) •

ةمجرتلا هذه لوح

ةي الآلال تاين تان تان تان ان الماساب دنت الأمانية عام الثانية التالية تم ملابات أولان أعيمته من معت $\cup$  معدد عامل من من ميدة تاريما $\cup$ والم ميدين في عيمرية أن على مي امك ققيقا الأفال المعان المعالم في الأقال في الأفاق التي توكير المالم الما Cisco يلخت .فرتحم مجرتم اهمدقي يتلا ةيفارتحالا ةمجرتلا عم لاحلا وه ىل| اًمئاد عوجرلاب يصوُتو تامجرتلl مذه ققد نع امتيلوئسم Systems ارامستناه انالانهاني إنهاني للسابلة طربة متوقيا.